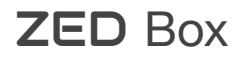

Powered by NVIDIA® Jetson™

Quick Start Guide

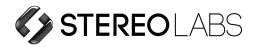

## **7** Install the **ZED** Box with brackets

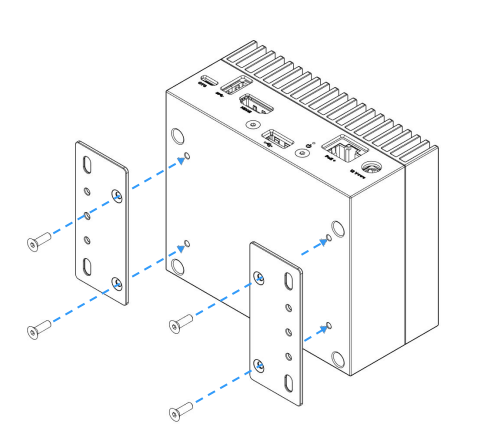

#### **8** Features

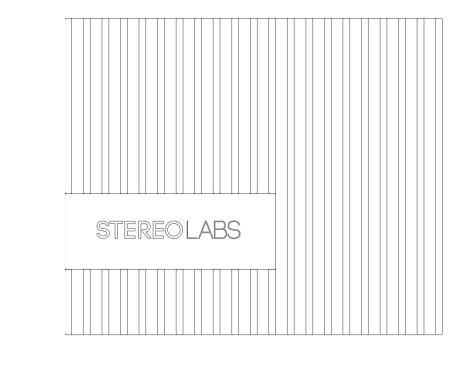

**7.** +12V AC/DC Power adapter port

# **1.** Micro USB port **2.** USB 3.0 port **3.** HDMI port **4.** USB 2.0 port **5.** Power status LED **6.** Network PoE+ port **Product support and manuals Getting started Help center Contact Stereolabs Computer model Store** stereolabs.com/docs ZED Box

Screw the **ZED** Box to the wall \*

© 2021 Stereolabs 2021-10

stereolabs.com/developers

stereolabs.com/hc

support@stereolabs.com

NVIDIA® Jetson™ Xavier NX (XNX) NVIDIA® Jetson™ TX2-NX (TX2NX)

Screw the brackets to the ZED Box

\* Screws for the wall are not included

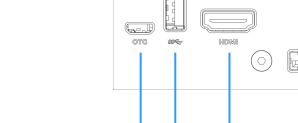

stereolabs.com/store/

 $\left(\begin{smallmatrix} 0 & 0 \\ 0 & 0 \end{smallmatrix}\right)$  $\mu_{\rm{OII}}$  .  $\circ$   $\Box$ 

1 2 3 4 5 6 7

## **3** Connect to your display

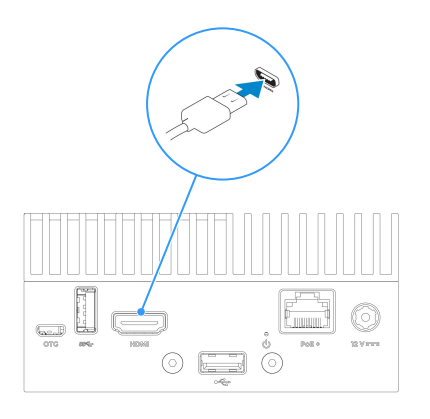

Connect to your display using the HDMI port

**4** Connect your keyboard and mouse

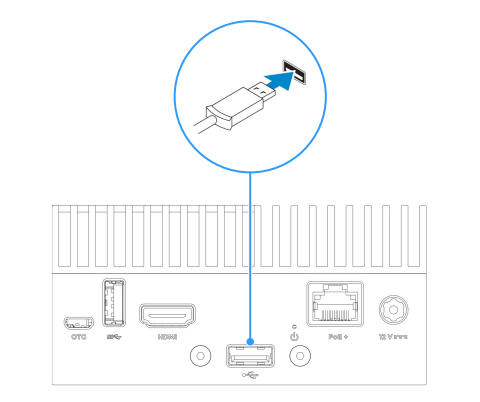

# **1** Plug in the power supply

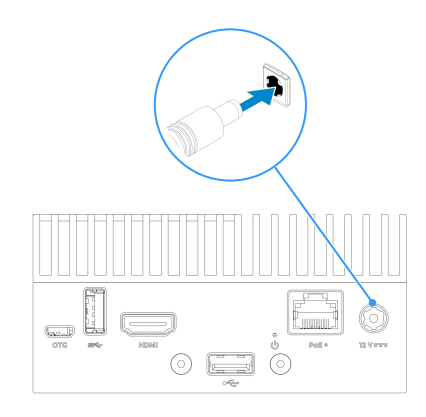

Connect the provided power supply to the jack connector if you do not use PoE+ feature

#### **5** Complete the operating system setup **6** Connect your sensor

Connect your keyboard and mouse using the 2.0 USB port and a USB hub NVIDIA® Jetson™ embeds Linux for Tegra. To access the operating system, use the following access credentials :

Identifier : user Password : admin

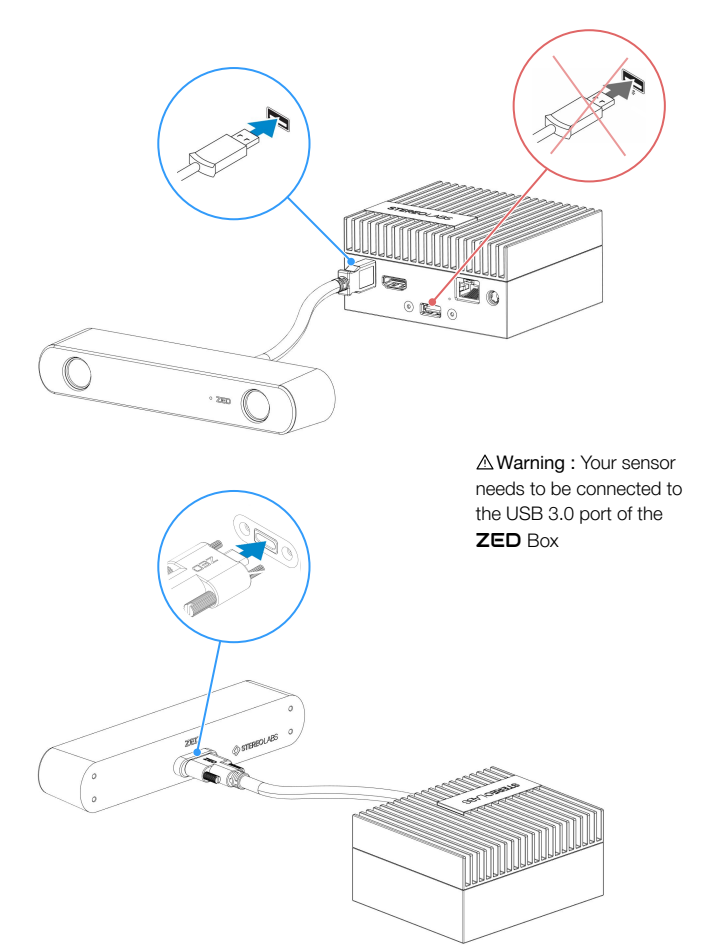

**2** Connect to your network

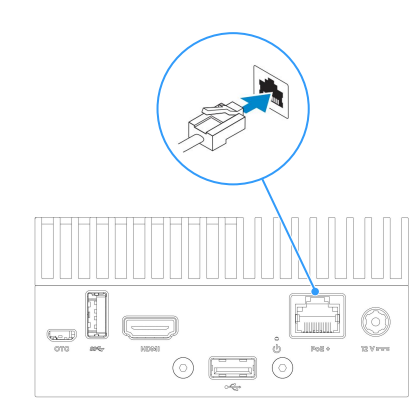

Connect to your network using the PoE+ Ethernet port. PoE+ switch is needed to power the system in this way